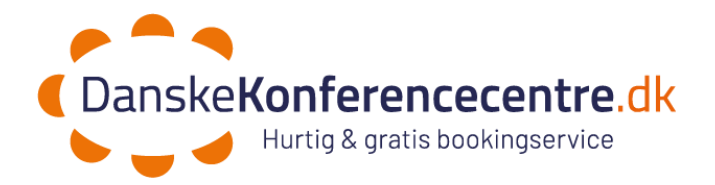

# **Tjekliste til loginproblemer i Bookon**

## **1. Valg af browser**

Du skal stå i Chrome, Edge eller Opera. Internet Explorer virker ikke

### **2. Webadresse**

Kopier dette link ind i din browser [www.Dkbsbookon.dk](http://www.dkbsbookon.dk/)

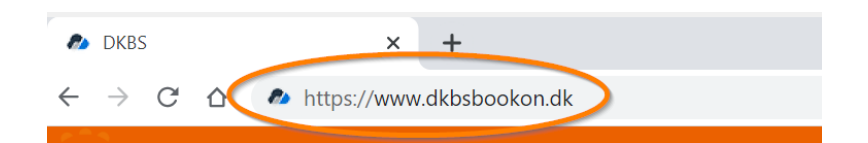

## **3. Login**

Herefter vises Microsoft login. Vælge din mailadresse, som du er oprettet med i Bookon (som regel din personlige arbejdsmail-adresse).

Password er det samme som til din mail i Outlook.

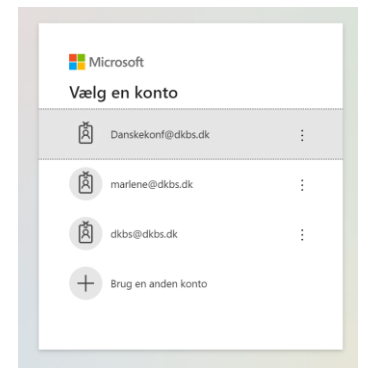

#### **4. Ryd din browserhistorik**

Der er som udgangspunkt ikke problemer med Edgebrowseren. Men Chrome bliver lidt forvirret nogle gange og skal derfor have slettet hukommelsen. I så fald skal du rydde din historik (cachen).

Der er en ny version til Edge (skriv "Download Edge" i browseren). Alternativt kan man prøve Opera browser.

*HUSK* at du skal rydde både browserhistorik og cookies.

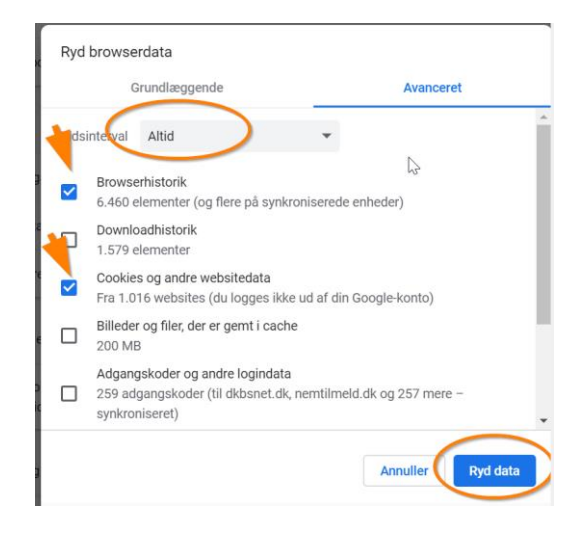

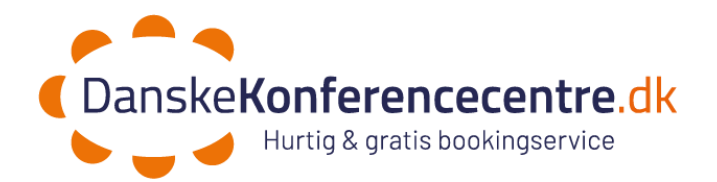

## **5. Hvid skærm:**

Har du hvid skærm, kan det skyldes indstillingerne i browser.

Google:

Gå i indstillinger -> Sikkerhed og privatliv -> Cookies og andre websitedata

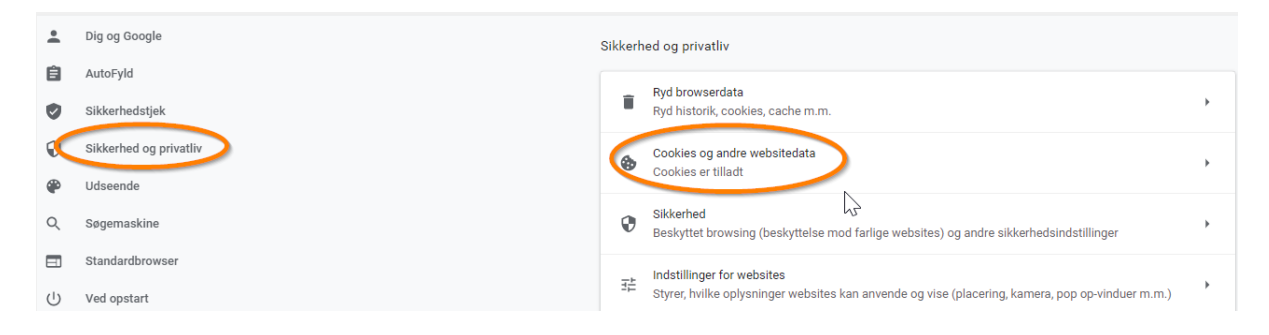

Klik på "Tillad alle cookies" og " og tilføj "Ryd cookies og websitedata, når du afslutter Chrome" (undgå helst – kun hvis de andre tiltag ikke virker).

Klik dig herefter videre til "Se alle cookies og websitedata" (markeret med pil).

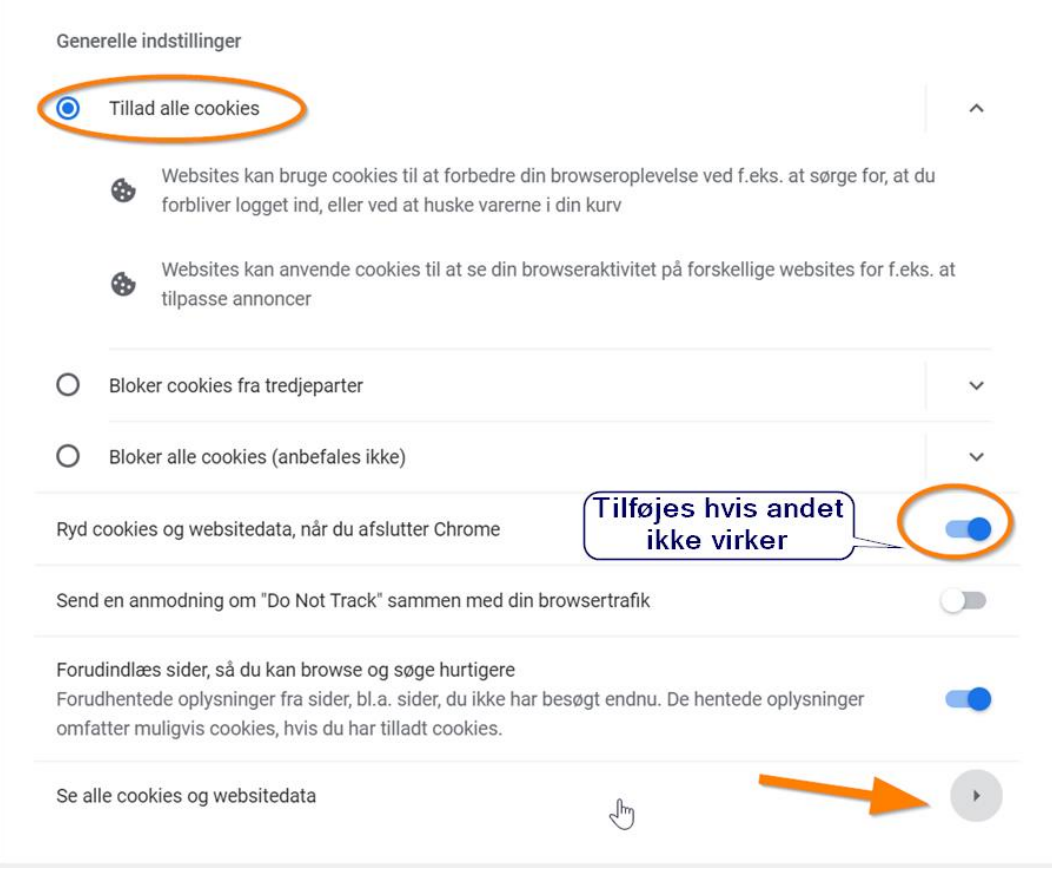

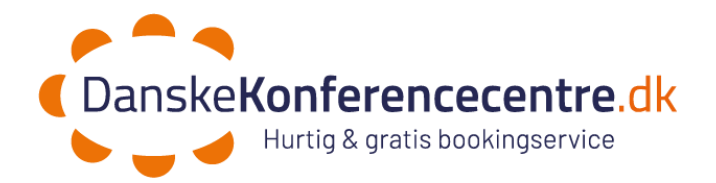

Slet alle dine cookies, luk browseren og åben den igen.

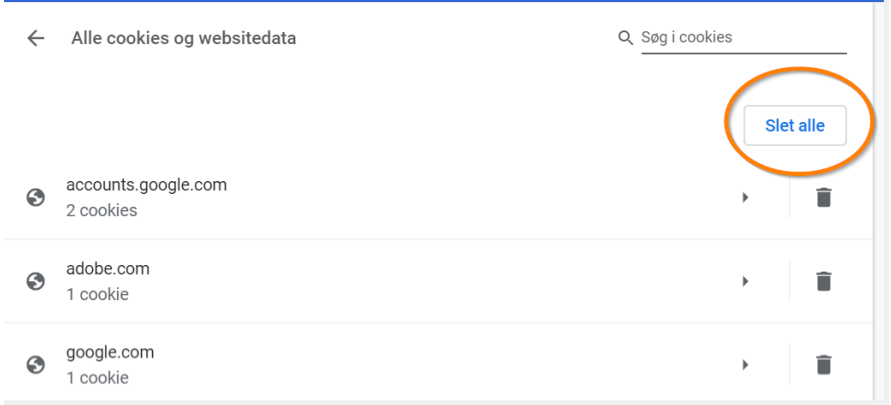

## **Edge**

Gå i indstillinger -> Tilladelser for webstedet -> Cookies og websteddata (står øverst) og tilføj [https://www.dkbsbookon.dk](https://www.dkbsbookon.dk/) under "Tillad".

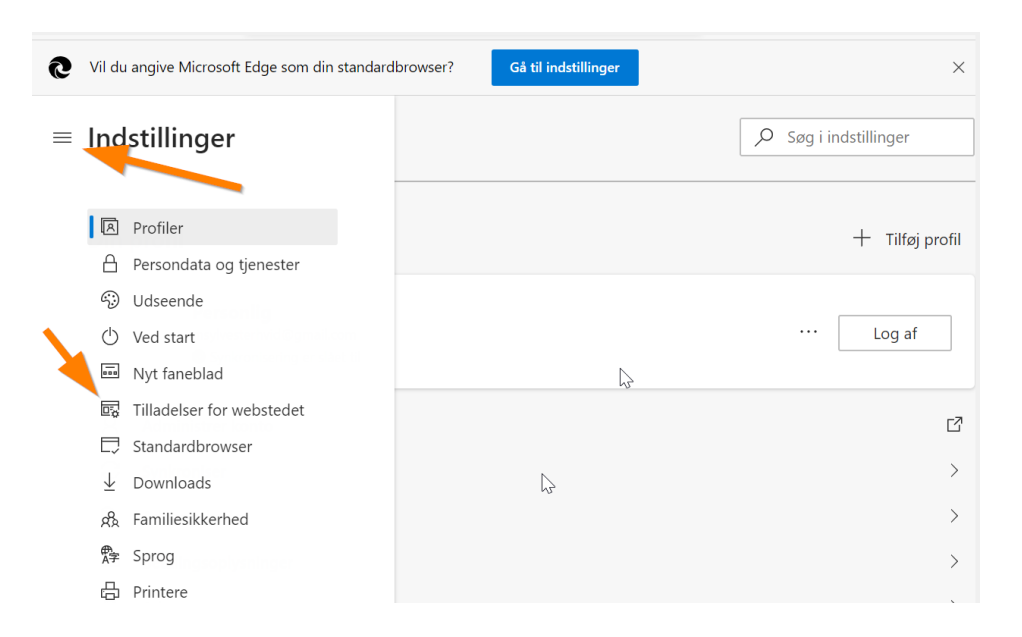

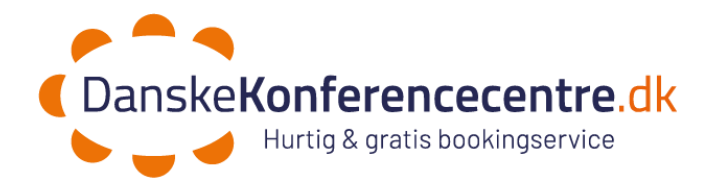

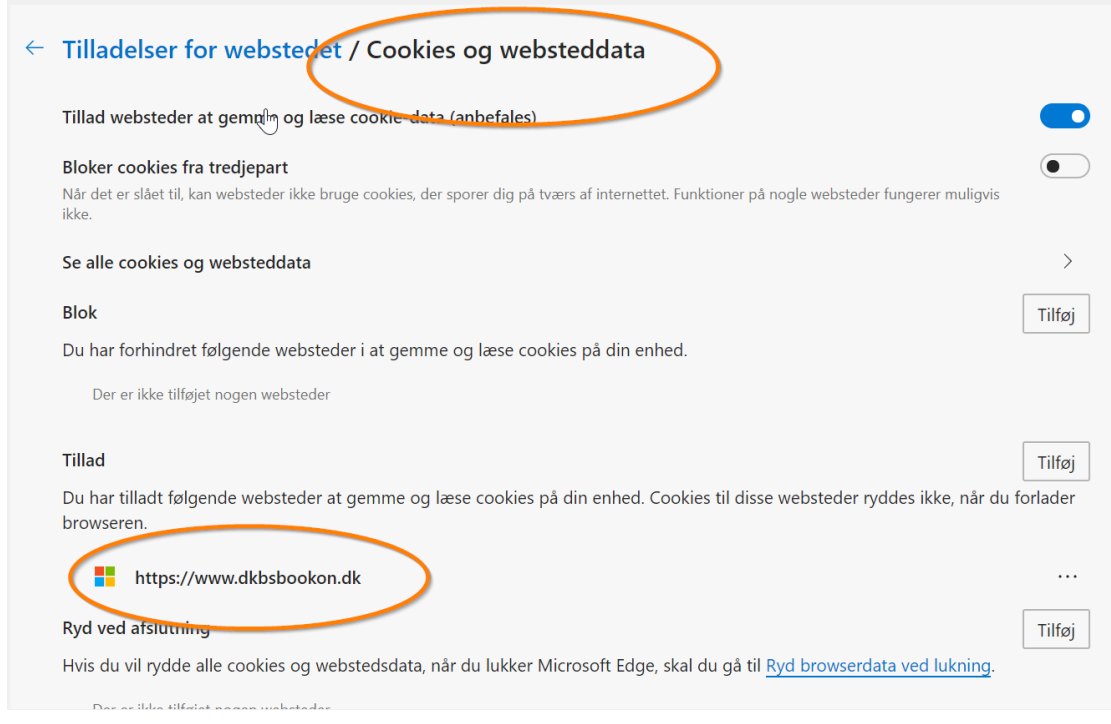

## **6. Webadresse**

Sørg for at din browser er lukket efter ændringerne og åben den nu igen. Kopier dette link ind i din browser [www.Dkbsbookon.dk](http://www.dkbsbookon.dk/)

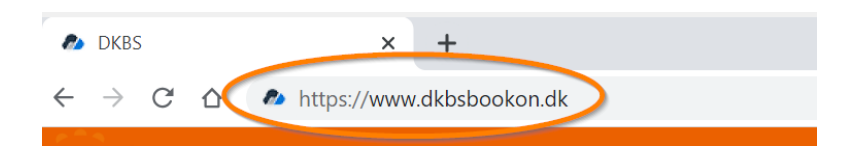